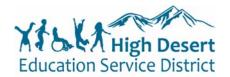

## Quick Start Guide for Cisco 7962/42 IP Phones

## High Desert ESD - Standard Phone User Guide

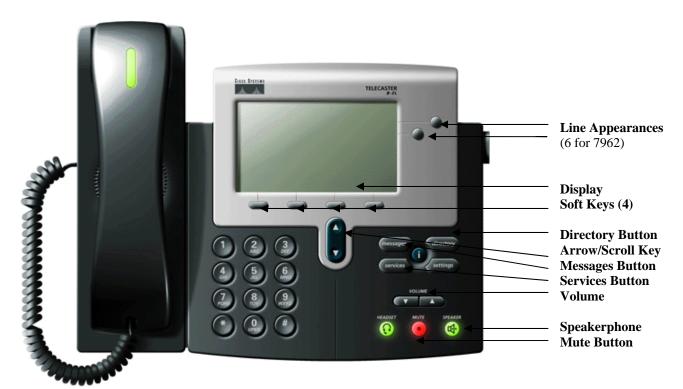

| <b>Basic Phone Use</b> |                                                                                                    |
|------------------------|----------------------------------------------------------------------------------------------------|
| Make a call.           | Either lift handset and dial, press line button and dial, or press New Call soft key and dial.                               |
|                        | Dial 4 digits for internal calls. Dial 9 + 10 digit number for local calls.                                                  |
|                        | Dial 9 + 1 + 10 digit number for long distance calls.                                                                        |
|                        | Dial 911 or 9 + 911 for Emergency Calls.                                                                                     |
| Answer a call.         | Lift handset, or press ANSWER soft key.                                                                                      |
|                        | If you receive a second call on your individual extension, you will hear a "beep."                                           |
|                        | <ul> <li>Press line of incoming call to answer second call. (First call is automatically put<br/>on hold).</li> </ul>        |
| Ending a call          | Hang up handset, or press END CALL soft key for speaker mode.                                                                |
| Muting a call          | To mute, press MUTE. Press MUTE again to disengage.                                                                          |
| Last number redial     | Lift handset and press REDIAL soft key. To redial from a line other than primary, press                                      |
|                        | line first, then press REDIAL.                                                                                               |
| Placing call on hold   | 1. Press the HOLD soft key.                                                                                                  |
|                        | 2. Press the RESUME soft key to return to a call.                                                                            |
|                        | <ul> <li>If multiple calls are on hold, use the scroll key to select the desired call before<br/>pressing RESUME.</li> </ul> |
| Transferring a call    | During a call, press the TRANSFER soft key. This places the call on hold.                                                    |
|                        | 2. Dial the number to which you wish to transfer the caller.                                                                 |
|                        | 3. When ringing begins, press TRANSFER again, or wait for party to answer then                                               |
|                        | press TRANSFER. If party refuses call, press RESUME soft key, or extension key                                               |
|                        | where call is held to take the call back.                                                                                    |
| Call Forward           | 1. Press the CFWDALL soft key (two beeps) and enter the internal number to which                                             |
|                        | you wish to forward your calls.                                                                                              |
|                        | 2. To cancel, press the CFWDALL soft key.                                                                                    |

High Desert ESD 1 rev 02-2014

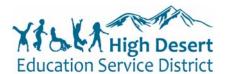

## Quick Start Guide for Cisco 7962/42 IP Phones

## High Desert ESD - Standard Phone User Guide

| BASIC PHONE USE                 | (Continued)                                                                                                    |
|---------------------------------|----------------------------------------------------------------------------------------------------|
| Initiating a                    | 1. While on a call, press the MORE soft key, then the CONFRN soft key. This will put                                                                                                    |
| Conference Call                 | the first call on hold and select a new line.                                                                                                    |
|                                 | 2. Place a call to another number.                                                                                                    |
|                                 | 3. When the call connects, press CONFRN again to add this party to the conference.                                                                                                    |
|                                 | 4. Repeat to add up to 5 parties.                                                                                                    |
|                                 | <ul> <li>When call originator hangs up, no additional parties can be added.</li> </ul>                                                                                                   |
| Call PickUp                     | 1. As the phone rings at an extension within your Call Group, lift the handset or                                                                                                    |
|                                 | select a line button.                                                                                                    |
|                                 | 2. Press the MORE soft key to view the PickUp soft key.                                                                                                    |
|                                 | 3. Press the PickUp soft key to transfer the call to your extension.                                                                                                    |
|                                 | 4. Press the Answer soft key to answer the re-directed call on your phone.                                                                                                    |
| Call Park                       | 1. While on a call, press MORE soft key until you see PARK tab.                                                                                                    |
|                                 | 2. Press PARK. The display shows the number where the call is parked.                                                                                                    |
|                                 | 3. To retrieve the parked call from any phone, lift handset and dial Park number.                                                                                                    |
| Handset Volume                  | 1. To increase or decrease the volume of your handset, lift the handset and press the                                                                                                    |
|                                 | up or down volume button. The volume buttons adjust the volume for the currently                                                                                                    |
|                                 | active condition.                                                                                                    |
|                                 | 2. To save the setting, press the SAVE soft key.                                                                                                    |
|                                 | * Note: Volume setting should be saved near the middle, only increasing as needed                                                                                                    |
| Viewin w/Dielin w               | per call. If you are consistently needing to increase the volume contact IT Dept.                                                                                                    |
| Viewing/Dialing<br>Missed Calls | Press the DIRECTORIES button. Use scroll key to select MISSED CALLS.      Press the SELECT of they to select MISSED CALLS.                                                               |
| Wissed Calls                    | 2. Press the SELECT soft key to select MISSED CALLS from the directory menu.                                                                                                    |
|                                 | <ul><li>3. Press the DIAL soft key to dial a number from the missed call list.</li><li>4. To edit a number, such as adding a 9, use the EditDial soft key to add digits to the</li></ul> |
|                                 | 4. To edit a number, such as adding a 9, use the EditDial soft key to add digits to the front of the number.                                                                             |
|                                 | 5. Press the EXIT soft key twice to exit the directory menu.                                                                                                    |
| Viewing/Dialing                 | Press the DIRECTORIES button. Use scroll key to select PLACED or RECEIVED                                                                                                    |
| Placed or Received              | CALLS.                                                                                                    |
| Calls                           | Press the SELECT soft key to select either PLACED or RECEIVED CALLS from                                                                                                    |
| Cano                            | the directory menu.                                                                                                    |
|                                 | 3. Press the DIAL soft key to dial a number from the list.                                                                                                    |
|                                 | 4. To edit a number, such as adding a 9, use the EditDial soft key to add digits to the                                                                                                  |
|                                 | front of the number.                                                                                                    |
|                                 | 5. Press the EXIT soft key twice to exit the directory menu.                                                                                                    |
| Accessing/Dialing               | Press the DIRECTORIES button.                                                                                                    |
| from the Corporate              | 2. Use the scroll key to select CORPORATE DIRECTORY.                                                                                                    |
| Directory                       | 3. Press the SELECT soft key to display the directory search options.                                                                                                    |
|                                 | 4. Use the SCROLL key to select a search option: First Name, Last Name, or                                                                                                    |
|                                 | Number.                                                                                                    |
|                                 | 5. Use the numbers corresponding to the letters on the dialing pad to enter a name or                                                                                                    |
|                                 | number to find it in the directory.                                                                                                    |
|                                 | 6. Press the DIAL soft key to speed dial a number from the corporate directory.                                                                                                    |
|                                 | Note: It is not necessary to enter a complete name or number to conduct a search.                                                                                                    |
|                                 | For example, entering a "j," "a" and "m" could yield "James Smith."                                                                                                    |
| Ringer Volume                   | Press the VOLUME key (with phone on hook) to hear a sample ring.                                                                                                    |
|                                 | 2. Press the up and down arrows to reach the desired level.                                                                                                    |
|                                 | 3. To save, press SETTINGS and then press the SAVE key.                                                                                                    |

High Desert ESD 2 rev 02-2014